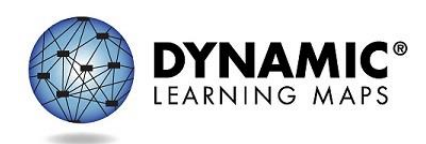

## Teacher Experience for the Teacher Survey

The annual spring Teacher Survey is an essential part of data collection in support of the Dynamic Learning Maps® (DLM®) alternate assessments. Results from the survey are used to document the quality of the assessment system and to drive future improvements. Individual responses are confidential, with results only reported for groups of respondents. As a teacher who administers this assessment, you will likely receive one survey per student.

This year's Teacher Survey includes four parts. All surveys include parts 1, 3, and 4. The second part is randomly assigned with questions about **one** of four topics.

- Part 1 includes 6 questions about the student's experience, i.e., their ability to respond to the assessment.
- Part 2 is a randomly assigned section. It includes 2–4 questions about **one** of four topics, as applicable:
	- o accessibility supports used by the student
	- o reading and writing items
	- o mathematics items
	- o science items
- Part 3 includes 6 questions about the learning and assessment circumstances unique to the 2020–2021 school year.
- Part 4 includes 2–5 questions about your experience as the teacher who administrated the testlets. This part need only be completed one time, even if testing multiple students.

Because of the spiraled nature of Part 2 and varying numbers of items in Part 4, the total number of items is 16–21 items, taking approximately 10–15 minutes to complete.

The following section provides an overview of the general test administrator experience with the Teacher Survey process.

## Access to the Teacher Survey

Every Teacher Survey is completed in Kite® Student Portal and will be available when the students log in to take their first testlet. Each student's username and password are the same for all testlets in all subjects and for the Teacher Survey. See the EDUCATOR PORTAL USER GUIDE for directions on how to access your student's credentials.

The Teacher Survey is located under the **Other** tab in Student Portal [\(Figure 1\)](#page-1-0).

<span id="page-1-0"></span>*Figure 1.* Screenshot of the selection screen in Student Portal.

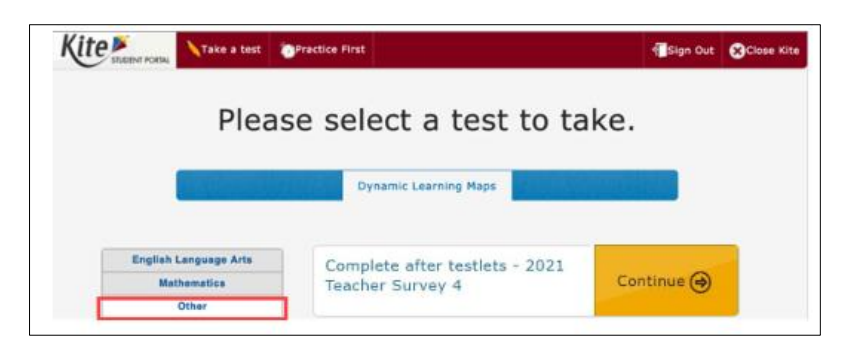

When answering the survey questions, your responses should be relevant to both you and your student's testing experience. Therefore, test administrators should administer testlets in each subject before opening the survey. If the survey is opened too soon, the test administrator can select **EXIT DOES NOT SAVE** to return to the Student Portal home page. No entries in the survey will be saved, and the test administrator can begin the survey again when the testing is completed for the student.

Once the survey is opened, the test administrator will see information about the four parts of the survey ([Figure 2](#page-1-1)).

<span id="page-1-1"></span>*Figure 2.* Screenshot of the four parts of the survey.

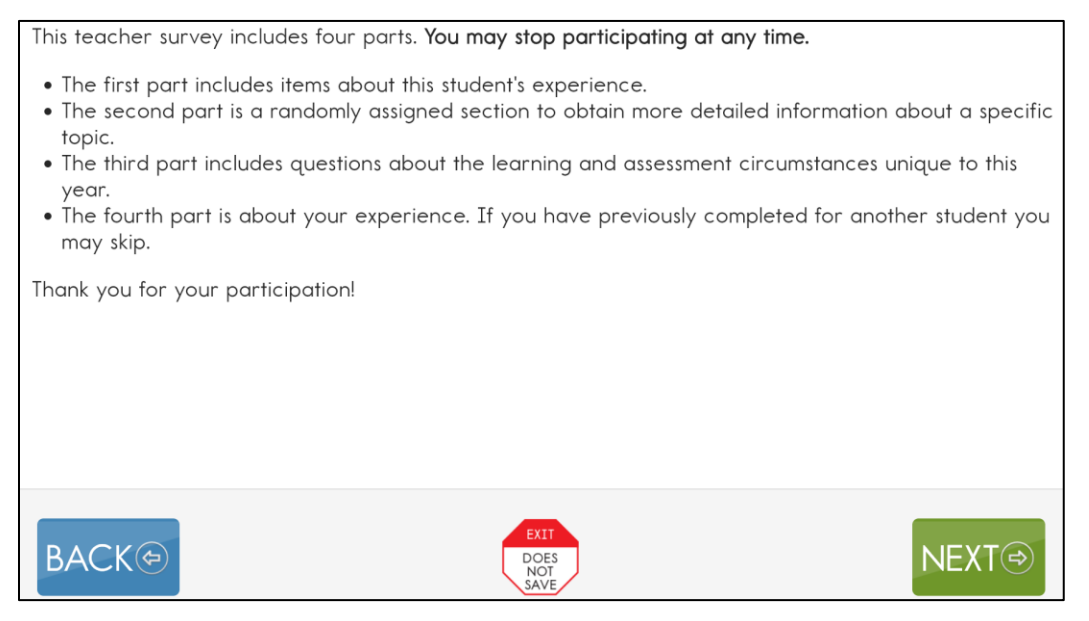

For questions about the Teacher Survey, contact the DLM Service Desk at 1-855-277-9751.

When using Live Chat or email [\(DLM-support@ku.edu\)](mailto:DLM-support@ku.edu?subject=%5Bplease%20include%20a%20brief%20description%20of%20your%20issue%5D&body=Your%20name%3A%0AState%3A%0ADistrict%3A%0ASchool%3A%0ASummary%20of%20your%20issue%3A%0A%0ANOTE%3A%20Please%20do%20not%20include%20any%20personally%20identifiable%20student%20information%20in%20this%20email!) to contact the DLM Service Desk:

• **Do not send any Personally Identifiable Information** (PII) for a student via email or Live Chat. Sending is a federal violation of the Family Education Rights and Privacy Act (FERPA). PII includes information such as a student's name or state identification number. Each state has unique PII requirements. Check with your assessment coordinator to find out what student information in your state can be legally emailed or sent using Live Chat.

- Do send
	- o your contact information (email address and name)
	- o your school name (include the district and school name)
	- o error messages applicable to the problem
- Hours of operation: 7:00 a.m.–5:00 p.m. CST, M–F.